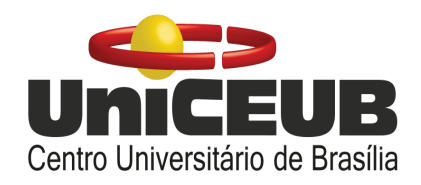

# **FACULDADE DE TECNOLOGIA E CIÊNCIAS SOCIAIS APLICADAS – FATECS ENGENHARIA DA COMPUTAÇÃO**

VITOR DE ANDRADE CAVALCANTE 21502520

# **SISTEMA GUIA PARA DEFICIENTES VISUAIS**

BRASÍLIA 2020

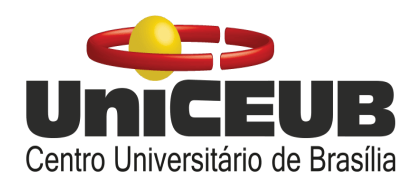

VITOR DE ANDRADE CAVALCANTE

# **SISTEMA GUIA PARA DEFICIENTES VISUAIS**

Trabalho de Conclusão de Curso (TCC) apresentado como um dos requisitos para a conclusão do curso de Engenharia de Computação do UniCEUB– Centro Universitário de Brasília

Orientador **: Francisco Javier de Obaldia Diaz**

BRASÍLIA 2020

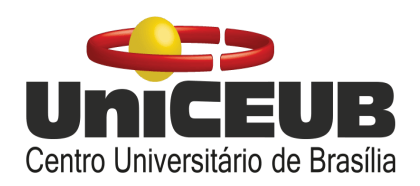

VITOR DE ANDRADE CAVALCANTE

# **SISTEMA GUIA PARA DEFICIENTES VISUAIS**

Trabalho de Conclusão de Curso (TCC) apresentado como um dos requisitos para a conclusão do curso de Engenharia de Computação do UniCEUB – Centro Universitário de Brasília

Orientador **: Francisco Javier de Obaldía Díaz**

Brasília, 2020.

**BANCA EXAMINADORA**

Me. Francisco Javier de Obaldía Díaz. Orientador

\_\_\_\_\_\_\_\_\_\_\_\_\_\_\_\_\_\_\_\_\_\_\_\_\_\_\_\_\_\_\_

Me. Ivandro da Silva Ribeiro Examinador

\_\_\_\_\_\_\_\_\_\_\_\_\_\_\_\_\_\_\_\_\_\_\_\_\_\_\_\_\_\_\_

Dr. Honório Assis Filho Crispim Examinador

\_\_\_\_\_\_\_\_\_\_\_\_\_\_\_\_\_\_\_\_\_\_\_\_\_\_\_\_\_\_\_

Sistema guia para deficientes visuais

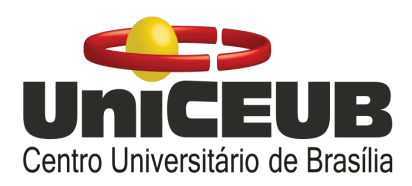

# Guide system for visually impaired

Vitor de Andrade', Francisco Javier<sup>2</sup>, Ivandro da Silva<sup>3</sup>, Honório Assis<sup>4</sup>

# **RESUMO**

O advento da tecnologia revolucionou a vida da maioria das pessoas, desde os meios de comunicação até a execução das tarefas mais básicas como acender as luzes de casa. Entretanto, o acesso a essas tecnologias nem sempre é facilitado. Componentes eletrônicos não são caros, porém, a realidade atual dificulta ou impossibilita que os benefícios tecnológicos sejam usufruídos pelas pessoas que mais necessitam deles. Os deficientes visuais enfrentam diversas dificuldades para manter suas atividades diárias como ir ao mercado, por exemplo, enfrentando perigos adicionais causados por vários fatores que estão fora de seu alcance. Como forma de auxiliar essas pessoas e garantir-lhes mais segurança, o presente trabalho traz o desenvolvimento de um sensor de obstáculos de baixo custo para deficientes visuais que será capaz de cobrir perigos no terreno e obstáculos pendurados ou suspensos, evitando lesões na cabeça e tronco provenientes de uma colisão ou queda. O desenvolvimento deste sistema foi possível aplicando-se elementos de *Internet Of Things* com a conexão, via *Wi-Fi,* de uma placa de desenvolvimento ao *smartphone* da pessoa, e que será usado para a interação por comandos de voz com uma plataforma que fornecerá alertas de possíveis riscos de acidentes.

**Palavras-chave**: Acessibilidade. Tecnologia Assistiva. Sensor de obstáculo**.**

**ABSTRACT**: The advent of technology has revolutionized the lives of most people, from the means of communication to performing of the most basic tasks such as turning on the house lights. However the access to those technologies is not always facilitated. Electronic components are not expensive, but the current reality makes it difficult or impossible for technological benefits to be enjoyed for those who need it the most. The visually impaired face several difficulties to maintain their daily activities like going to the market, for example, facing additional risks caused by various factors that are beyond their reach. As a way of helping those people and guaranteeing more safety to them, this work brings the development of a low cost obstacle sensor for visually impaired that will be able to detect risks coming from the ground and from hanging or suspended objects, avoiding head and upper body injuries, resulted by collisions or fall. The development of this work was possible by applying Internet of Things elements with the Wi-Fi connection of a development board to the person's smartphone that is going to be used for voice commands interaction with a platform that

<sup>1</sup> UniCEUB, Vitor de Andrade Cavalcante.

<sup>2</sup>UniCEUB, Francisco Javier de Obaldia Diaz.

<sup>3</sup> UniCEUB, Ivandro da Silva Ribeiro.

<sup>4</sup>UniCEUB, Honório Assis.

<sup>&</sup>lt;sup>1</sup>Centro Universitário de Brasília - UniCEUB

<sup>2</sup>Centro Universitário de Brasília - UniCEUB

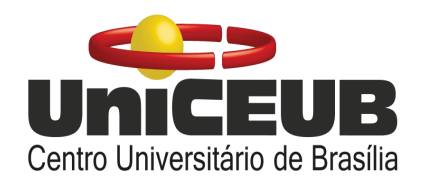

provides alerts on possible accident risks.

**keywords**: Accessibility. Assistive Technology. Obstacle sensor.

# **1 INTRODUÇÃO**

Os debates acerca da inclusão social são cada vez mais presentes e constantes na realidade atual. A necessidade de abordagem deste tema é fundamental para o processo de evolução da sociedade. As pessoas portadoras de qualquer grau de deficiência costumam apresentar uma dificuldade maior na execução de atividades cotidianas, estando constantemente expostos a riscos físicos como buracos na rua, placas, toldos, objetos soltos nas calçadas e outros.

Ao longo dos anos as pessoas portadoras de deficiências, no geral, sofreram com a segregação, a falta de atenção e preocupação daqueles que deveriam auxiliá-los. Essa situação está em mudança com a ajuda da tecnologia, contudo, ainda é possível evoluir mais e este trabalho irá explorar mais esse potencial.

Comumente, pessoas que possuem deficiências necessitam de terceiros para as auxiliarem em algumas tarefas. A falta de informações e conhecimento da sociedade a respeito desses indivíduos pode gerar problemas físicos e psicológicos, afinal todo ser humano é livre e deve se sentir capaz de viver sua própria vida. A definição da palavra 'deficiente' possui uma conotação forte para aqueles que a carregam, sendo corriqueiramente oposto a 'eficiente', resultando em uma visão de que a pessoa é incompetente ou incapaz e provocando ações carregadas de assistencialismo.

O termo Tecnologia Assistiva (TA) ainda é novo e pouco explorado tendo em vista todo seu potencial. Para introduzir o conceito de Tecnologia Assistiva pode-se fazer a seguinte citação: "Para as pessoas sem deficiência a tecnologia torna as coisas mais fáceis. Para as pessoas com deficiência, a

tecnologia torna as coisas possíveis." (RADABAUGH, 1993). Cook e Hussey definem Tecnologias Assistivas como "Uma ampla gama de equipamentos, serviços, estratégias e práticas concebidas e aplicadas para minorar os problemas funcionais encontrados pelos indivíduos com deficiências" (COOK & HUSSEY, 1995). A proposição deste trabalho é o desenvolvimento de um sistema guia para auxiliar os deficientes visuais, bem como promover maior autonomia e melhoras na qualidade de vida destes.

# **1.1 Objetivos**

a) Desenvolvimento de um sistema, que engloba um dispositivo eletrônico e um aplicativo de *smartphone*, para auxílio de deficientes visuais no monitoramento de obstáculos durante um trajeto de deslocamento.

b) Compreender e identificar a realidade de pessoas afetadas por deficiências visuais, associando seu local de residência a possíveis perigos no trajeto com base em pesquisas *in loco.*

c) Garantir a segurança do usuário e possibilitar um pouco mais de autonomia à pessoa, que se sentirá mais segura e confortável para realizar suas tarefas cotidianas.

# **1.2 Justificativa**

O histórico de reconhecimento da população deficiente brasileira começa em 1872 quando ocorreu a primeira investigação oficial da população brasileira (IBGE, 2020), que ainda não cobria da forma correta a parcela deficiente da sociedade. Anteriormente, os levantamentos eram feitos

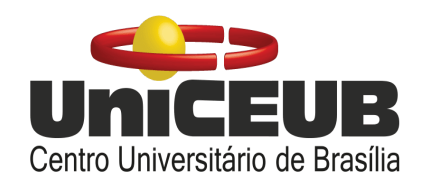

com finalidades estritamente militares, com o intuito de identificar parcelas da população aptas para defesa do território nacional. Apenas em 1989 ocorreu então a obrigatoriedade das questões das deficiências em censos demográficos por meio da Lei Federal 7852 Art.17. Em 1991 ocorreu o primeiro levantamento organizado pelo Instituto Brasileiro de Geografia e Estatística. O senso mais atualizado é o de 2010 e o próximo seria o de 2020, contudo, este foi adiado devido ao vírus Covid-19, recorrente no país, e agendado para 2021, com alguns desafios que englobam a inclusão de aspectos da Lei Brasileira de Inclusão (LBI). Os censos servem para possibilitar uma análise mais profunda acerca da população do país.

#### **Figura 1:** Tipos de deficiência

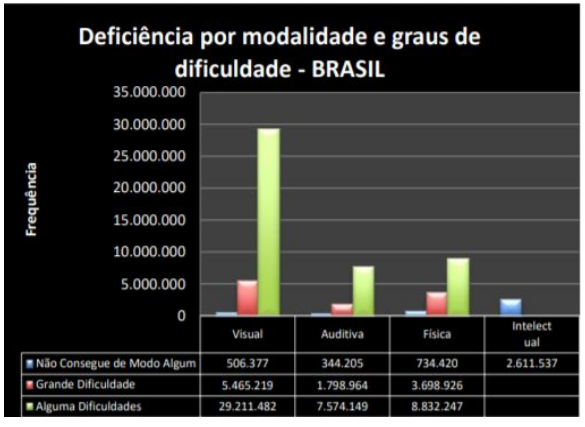

**Fonte:** (IBGE, 2010)

Como é perceptível pela análise da figura 1, as deficiências visuais totalizam uma parcela significativamente maior que os outros tipos de deficiências, o que justifica uma maior preocupação com esta parcela. Após a análise de 2010, houve uma releitura deste estudo em que se extinguiu a classificação 'alguma dificuldade', tornando a classificação entre grande dificuldade e incapacidade de execução. A última releitura feita foi a Pesquisa Nacional de Saúde (PNS) em 2013, que estimou 200,6 milhões de residentes em domicílios particulares, dos quais 6,5% possuem pelo menos um tipo de deficiência. Por uma margem grande, a deficiência visual foi a maior com 3,6%, se comparado a 1,1% de deficiência auditiva, 1,3% de deficiência física e 0.8% de deficiência intelectual. Em que 3,3% adquiriram a doença por acidente ou doença e 0,4% nasceram com esta condição.

Entender estes dados é compreender a importância e relevância de se utilizar tecnologias assistivas na construção de um âmbito social includente e seguro para os deficientes visuais.

## **2 REVISÃO BIBLIOGRÁFICA**

Definindo o público alvo do projeto, de acordo com (CONDE, 2017), a delimitação do grupamento de deficientes visuais é feita por duas escalas descritas como 'acuidade visual' e 'campo visual', onde a primeira se refere àquilo que se enxerga a determinada distância e a segunda é a amplitude da área alcançada pela visão. De forma contrária ao que é comumente aliado à incapacidade de enxergar, o uso do termo cegueira não é absoluto, pois existem vários graus de visão residual. O que não implica que a pessoa é incapaz de enxergar, porém não possui total aptidão para tal. (CONDE, 2017) define cegueira parcial, ou profissional, como os indivíduos que são capazes de contar dedos a curta distância e os que só percebem vultos. A partir destes existem aqueles que só possuem percepção de projeções luminosas, conseguindo discernir claro do escuro ou de identificar de onde provém a fonte de luz. Por fim, a cegueira total, ou amaurose, é a perda total da visão. Para definir a cegueira total, (CONDE, 2017) enquadra como cega a pessoa que possui visão corrigida do melhor dos seus olhos de 20/200 ou menos, o que significa que ela enxerga apenas 10% do que enxerga uma pessoa com a visão perfeita, ou se o diâmetro mais largo do seu campo visual tem arco menor ou igual a 20º. Este último efeito chama-se visão em túnel. Esses fatores tornam pessoas portadoras de

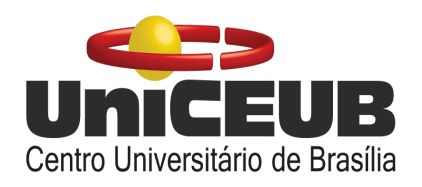

deficiências visuais mais vulneráveis aos riscos físicos rasteiros, elevados ou estáticos.

Segundo a última estimativa do (IBGE, 2020) a população brasileira totaliza mais de 211 milhões de habitantes com aproximadamente 71 milhões de endereços a serem visitados em 2020. De acordo com o censo de 2010 ilustrado na figura 1, as pessoas com deficiências no Brasil correspondem a 24% da população total, o que equivale a 50.640.000 de indivíduos portadores de quaisquer tipos de deficiência. Esta pesquisa classificou pessoas com deficiência como "pessoas que têm impedimentos de longo prazo de natureza física, mental, intelectual ou sensorial" (IBGE, 2020), e juntamente a esta definição houve a separação de acordo com o grau de dificuldade de realização de alguma atividade.

Como forma de compreender melhor a rotina e as necessidades dos deficientes visuais, foi feita uma pequena pesquisa de campo, por meio da plataforma Google Forms, único meio viável de ter acesso às outras pessoas em meio à situação de quarentena do país. O objetivo dessa pesquisa qualitativa foi coletar dados e experiências de pessoas acerca de suas vidas com uma deficiência visual e como elas se relacionam com a tecnologia, justificando possíveis causas de não terem contato com o auxílio tecnológico. Foram feitas 10 perguntas objetivas com um total de 13 respostas obtidas.

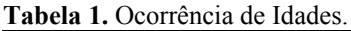

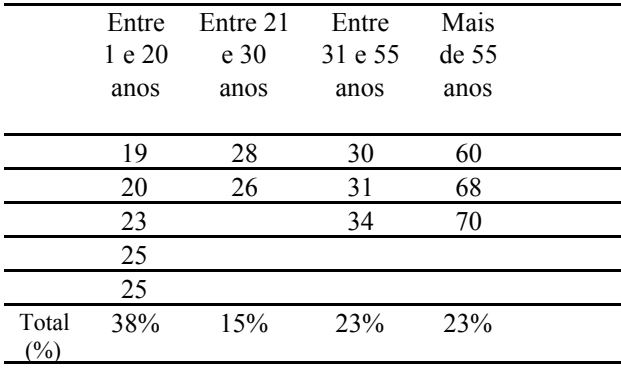

**Fonte:** Autor.

A tabela 1 traz as idades dos participantes. Pode-se observar um índice alto de jovens na pesquisa, onde a grande maioria dos participantes possui menos de 50 anos (10/13 participantes), um indicador que incidentes causadores de cegueira, tais como acidentes ou doenças afetam pessoas que, em teoria, são menos vulneráveis a este tipo de acontecimento.

**Figura 2:** Frequência de deslocamento dos participantes.

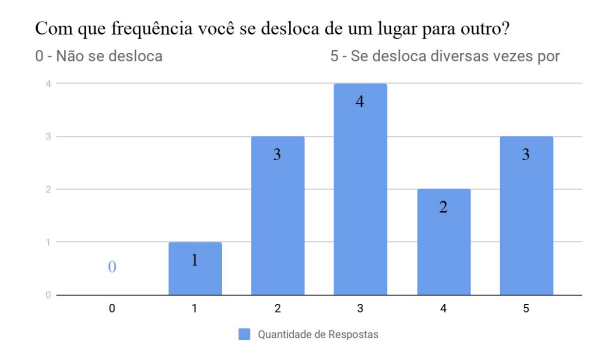

**Fonte:** Autor.

Já a figura 2 apresenta o resultado do questionamento sobre a frequência de deslocamento dos participantes, em que 30,8% (4 de 13) dos participantes responderam que se deslocam regularmente marcando a opção 3 e 23,1% respondeu que se desloca diversas vezes por dia. Isso reforça o que foi abordado anteriormente que essas pessoas não só são ativas, como são mais ativas que muitas pessoas que não possuem deficiências.

A rotina descrita por diversos participantes incluía o auxílio de esposa, mãe ou outros acompanhantes, sendo interessante evidenciar algumas respostas que citam a dificuldade de ir ao mercado sem o auxílio de uma tecnologia *Global Positioning System* para transitar dentro do mercado ou tecnologias para a descrição dos produtos, ressaltando que esses participantes se sentem incomodados de "atrapalhar" alguém para lhes ajudar. Ainda sobre esta questão, uma

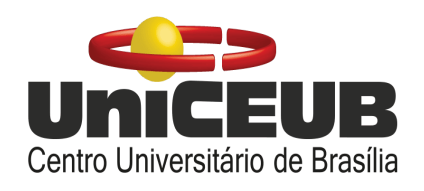

resposta chama a atenção pelo fato de que a pessoa além da deficiência visual, ainda anda somente na cadeira de rodas, uma pessoa não possui exclusivamente uma deficiência, o que agrava ainda mais o quadro de dependência desse indivíduo.

Para completar a pesquisa, 76,9% respondeu que possui um aparelho celular com acesso à *Internet*, e 23,1% não possuem um aparelho celular. Desses 76,9%, uma grande maioria de 9 participantes (69,3%) usam seu *smartphone* para tudo e apenas 30,7% não usam ou usam pouco seu celular. Estes dados podem ser observados na figura 3 descrita a seguir.

**Figura 3:** Frequência de utilização do *smartphone*

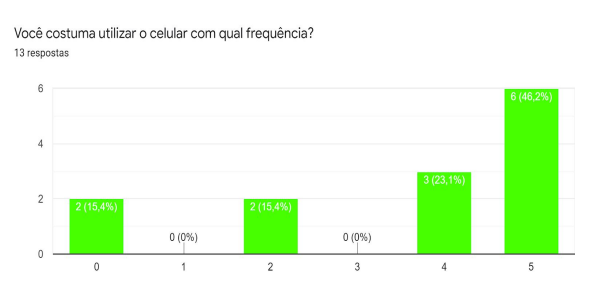

**Fonte:** Autor.

Complementando os dados obtidos na pergunta passada, os participantes em sua maioria responderam que não fazem uso de nenhuma tecnologia, excluindo-se a bengala comum e cadeira de roda motorizada, e a penúltima pergunta da pesquisa completa a linha de raciocínio sobre a dificuldade de acesso às tecnologias atuais.

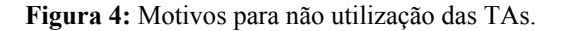

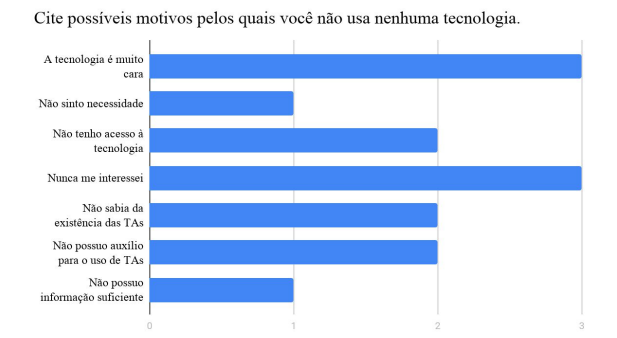

**Fonte:** Autor.

A figura 4 traz as respostas sobre possíveis motivos pelos quais os participantes não fazem o uso de nenhuma TA. A incidência de resposta à questão com a alternativa 'A tecnologia é muito cara' foi de 3 marcações (23,1%) e juntamente a esta, o não conhecimento a respeito de Tecnologias Assistivas com 3 marcações (23,1%), a falta de acesso à tecnologia com 2 respostas (15,4%) e a falta de assistência para utilização da tecnologia com 4 respostas (30,77%) foram as mais escolhidas dentre as 7 opções de resposta. Para concluir a pesquisa, uma pergunta sobre acidentes no percurso evidenciou novamente os perigos aos quais essas pessoas são expostas e deixa claro o descaso da sociedade e do governo com os mais debilitados, como visto na figura 5 a seguir.

#### **Figura 5.** Tipos de risco.

Você já se envolveu em algum acidente durante algum percurso?

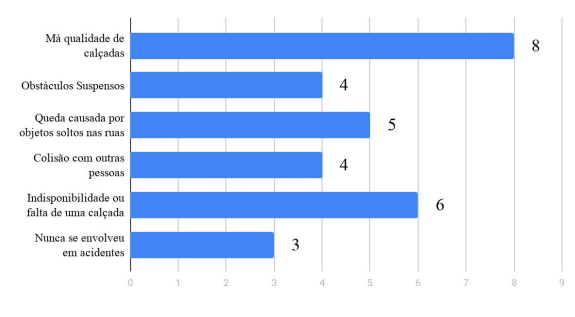

#### **Fonte:** Autor

A concepção de cegueira para as pessoas é algo muito distante. Normalmente, atribui-se à pessoa com deficiência um rótulo de incapacidade e dependência, o que gera o assistencialismo que incomoda e na maioria das vezes causa danos psicológicos irreversíveis às pessoas com deficiência. (HOFFMAN; SEEWALD, 2003) diz que "O caminhar é, para aqueles que não apresentam uma deficiência motora impeditiva, um movimento natural do ser humano" e caso o movimento não seja tratado com muita

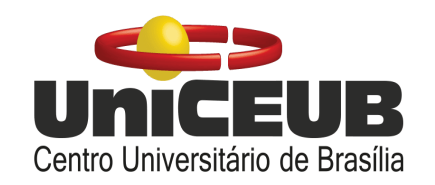

responsabilidade, o processo de entendimento da nova realidade da pessoa que adquiriu ou nasceu com a condição de deficiência visual pode ser muito mais conturbado, especialmente em suas fases de adolescência e adulto, pois o peso carregado por ser considerado deficiente visual é muito maior e muito mais carregado psicologicamente. Quando criança a intervenção se faz mais fácil, porém, o assistencialismo deve ser tratado para que os familiares não privem a criança de se expor ao mundo, apenas pelos riscos que ela corre, gerando um afastamento da criança com a realidade e das pessoas à sua volta.

O uso de Tecnologias Assistivas ainda é novo, entretanto, existem diversos projetos em andamento na área de auxílio a quem possui qualquer tipo de deficiência. (BERSCH, 2013) classifica as TA em categorias de acordo com os objetivos funcionais a que se destinam. É interessante no contexto deste trabalho destacar os recursos de acessibilidade ao computador descritos por (BERSCH, 2013) e citar alguns exemplos, como os vistos na figura 6.

**Figura 6.** Teclado expandido IntelliKeys, Modelos de *mouse* e sistema EyeMax de controle do computador por movimento ocular.

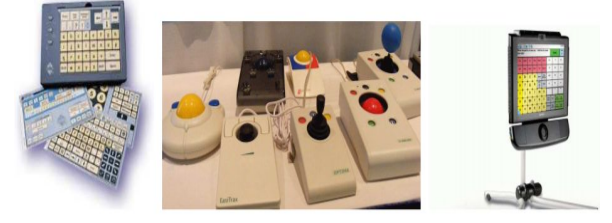

**Fonte:** (BERSCH, 2013).

Além das excepcionais tecnologias já divulgadas e conhecidas no âmbito das engenharias como as bengalas eletrônicas, sensores de proximidade, pulseiras vibratórias, robô cão-guia e outras, é importante dar ênfase também aos *Softwares* de acessibilidade aos deficientes visuais. Um exemplo de desenvolvimento totalmente nacional é o DosVox (SONZA,

SANTAROSA, 2003), cuja comunicação é feita completamente por comandos de voz, utilizando linguajar simples e sem gírias, com instalação e utilização simplificada. O sistema foi pioneiro na área, trazendo elementos de edição de textos até navegação na *Internet.* Um problema que é evidente no *software* em questão é a navegação na *web*, que frequentemente conta com o uso de figuras, tornando complexa compreensão para o deficiente visual. O funcionamento deste sistema está representado na figura 7, seu sistema operacional é o *Windows* e existem teclas de atalho para acesso do programa e para pedir ajuda dentro do próprio *software*.

**Figura 7.** Interface e funcionamento do *software* DosVox.

|                                                                                                    | <b>DOSVOX</b> |              |                                                                      |               |       |              |            |        |           |                                   |               |  |  |  |
|----------------------------------------------------------------------------------------------------|---------------|--------------|----------------------------------------------------------------------|---------------|-------|--------------|------------|--------|-----------|-----------------------------------|---------------|--|--|--|
| 49-14039-140                                                                                                    |               |              | *****                                                                | *****         |       | **           | 36.36      |        | *****     | **                                | 米米            |  |  |  |
|                                                                                                    | 46.96         | **           | 基準                                                                   | 36-36         |       | 米米           | $+46 - 36$ | 36-36  | $96 - 36$ |                                   | ** **         |  |  |  |
| <b>M-M-</b>                                                                                                    | 46-96         | 86-86        | 46-66                                                                | 46-46         |       | <b>M-M-</b>  | 46-96      | 46-96  | 46-46     |                                   | 46-96-96      |  |  |  |
| s a                                                                                                    | $46 - 36$     | 86-96        | M-M-                                                                 | <b>MONDAY</b> |       | M-M-         | 46-46      | 46-96  | 46-96     |                                   | $\frac{1}{2}$ |  |  |  |
| 30.00                                                                                                    | 46-46         | ap-ap-       | 46-46                                                                |               | 36-36 |              | 44 44      | as-as- | 46-46     | 100100-001                        |               |  |  |  |
| 10.00                                                                                                    | 46.46         | ap.ap.       | 36-36                                                                |               | 46-46 | 100-00-00    |            | 46-46  | 46-46     |                                   | 46-46-46-46   |  |  |  |
| *****                                                                                                    |               |              | *****                                                                | *****         |       |              | ¥.         |        | *****     |                                   |               |  |  |  |
|                                                                                                    |               |              |                                                                      |               |       |              |            |        |           |                                   |               |  |  |  |
|                                                                                                    |               |              | Sistema Operacional DOSVOX - Versão 3.0a                             |               |       |              |            |        |           |                                   |               |  |  |  |
|                                                                                                    | Bom dia ?     |              | Núcleo de Computação Eletrônica da UFRJ                              |               |       |              |            |        |           |                                   |               |  |  |  |
|                                                                                                    |               |              |                                                                      |               |       |              |            |        |           |                                   |               |  |  |  |
|                                                                                                    |               |              | O Kit DOSVOX só pode ser adquirido no Centro de Distribuição DOSVOX. |               |       |              |            |        |           |                                   |               |  |  |  |
|                                                                                                    |               |              | Qualquer cópia obtida por outros meios será considerada ilegal.      |               |       |              |            |        |           |                                   |               |  |  |  |
|                                                                                                    |               |              | $0.111 + .0011000 - 1100 -$                                          |               |       |              |            |        |           |                                   |               |  |  |  |
|                                                                                                    | DOSVOX        |              |                                                                      |               |       |              |            |        |           |                                   |               |  |  |  |
| $\Box$<br>Núcleo de Computação Eletrônica da UFRJ                                                                                       |               |              |                                                                      |               |       |              |            |        |           |                                   |               |  |  |  |
| Bom dia ?                                                                                                    |               |              |                                                                      |               |       |              |            |        |           |                                   |               |  |  |  |
|                                                                                                    |               |              |                                                                      |               |       |              |            |        |           |                                   |               |  |  |  |
|                                                                                                    |               |              |                                                                      |               |       |              |            |        |           |                                   |               |  |  |  |
| O Kit DOSVOX só pode ser adquirido no Centro de Distribuição DOSVOX.<br>Qualquer cópia obtida por outros meios será considerada ilegal. |               |              |                                                                      |               |       |              |            |        |           |                                   |               |  |  |  |
| Para obter o kit: (021)238-1400 - Katia Multimidia M.E.                                                                                 |               |              |                                                                      |               |       |              |            |        |           |                                   |               |  |  |  |
| Direção técnica: (021)598-3117 - Prof. José Antonio Borges                                                                              |               |              |                                                                      |               |       |              |            |        |           |                                   |               |  |  |  |
|                                                                                                    |               |              |                                                                      |               |       |              |            |        |           | Internet : antonio2@nce.ufri.br   |               |  |  |  |
|                                                                                                    |               |              | Duvidas técnicas: (021)598-3198 - CAEC - UFRJ                        |               |       |              |            |        |           |                                   |               |  |  |  |
|                                                                                                    |               |              |                                                                      |               |       |              |            |        |           |                                   |               |  |  |  |
| Bernard Condorcet: bernard@nce.ufrj.br<br>Geraldo Junior : geraldo@intervox.nce.ufrj.br                                                 |               |              |                                                                      |               |       |              |            |        |           |                                   |               |  |  |  |
| Marcelo Pimentel : marcelo@intervox.nce.ufrj.br                                                                                         |               |              |                                                                      |               |       |              |            |        |           |                                   |               |  |  |  |
|                                                                                                    |               |              |                                                                      |               |       | Renato Costa |            |        |           | : rcosta@nce.ufri.br              |               |  |  |  |
|                                                                                                    |               | WW do Dosvox | ٠                                                                    |               |       |              |            |        |           | http://www.nce.ufrj.br/aau/dosvox |               |  |  |  |
|                                                                                                    |               |              |                                                                      |               |       |              |            |        |           |                                   |               |  |  |  |
|                                                                                                    |               |              | DOSVOX - O que voce deseja ?                                         |               |       |              |            |        |           |                                   |               |  |  |  |
|                                                                                                    |               |              | As principais opções do DOSVOX são:                                  |               |       |              |            |        |           |                                   |               |  |  |  |
|                                                                                                    |               |              | t - testar o teclado                                                 |               |       |              |            |        |           |                                   |               |  |  |  |
|                                                                                                    |               |              | e - editar texto                                                     |               |       |              |            |        |           |                                   |               |  |  |  |
| $1 - 1$ er texto                                                                                                    |               |              |                                                                      |               |       |              |            |        |           |                                   |               |  |  |  |
| i - imprimir                                                                                                    |               |              |                                                                      |               |       |              |            |        |           |                                   |               |  |  |  |
|                                                                                                    |               |              | $a - arguivos$                                                       |               |       |              |            |        |           |                                   |               |  |  |  |
|                                                                                                    |               |              | A tecla ESC é sempre usada para cancelar                             |               |       |              |            |        |           |                                   |               |  |  |  |
|                                                                                                    |               |              | Aperte uma tecla para continuar                                      |               |       |              |            |        |           |                                   |               |  |  |  |

**Fonte:** (SONZA, SANTAROSA, 2003).

Outro exemplo de ambiente digital de auxílio aos deficientes visuais é o aplicativo Airpoly Vision, desenvolvido por uma *startup* da *Califórnia Singularity University*. Este aplicativo funciona com a própria câmera do *smartphone*. Um usuário aponta a câmera para uma imagem e ela vai direto para o banco de dados da empresa, é analisada e rotulada, fazendo com que haja uma descrição verbal para a foto e esta é lida

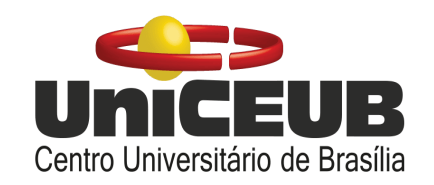

em voz alta, permitindo que os deficientes visuais possam ter uma realidade mais palpável de seu ambiente. (MAXI SCIENCES, 2016).

### **3 METODOLOGIA DO TRABALHO**

Este projeto se trata de uma pesquisa exploratória com natureza de pesquisa aplicada, cujo desenvolvimento se inicia com o entendimento do problema e a pesquisa qualitativa descrita previamente. Essa análise é importante para formular uma solução de baixo custo e simples para atender e auxiliar da melhor forma possível cada usuário que optar por esse dispositivo.

Pode-se observar a partir dos resultados obtidos na pesquisa que a maioria esmagadora não faz uso de tecnologias tais como *smartphone* ou sensores na hora de se locomover. Com apenas uma resposta indicando que utiliza aplicativos com GPS para se locomover por meio do modo 'acessibilidade' do celular, a fim de pedir um táxi sem a necessidade do uso de dinheiro ou cartão, já que o aplicativo oferece a opção de débito em conta. Contudo, ainda assim, é uma alternativa que não resolve os problemas dessas pessoas, pois do momento em que ela sai do táxi, a segurança dela passa a depender apenas de uma bengala que não irá detectar todos os riscos aos quais ela está exposta.

A escolha dos componentes e a forma como estes serão trabalhados é a próxima etapa. Por se tratar de um dispositivo que promove acessibilidade, seu uso deve ser simples, de fácil entendimento, e ao mesmo tempo preciso. Então a busca se dá por componentes eletrônicos com o menor preço possível.

A proposta deste projeto é desenvolver um sistema guia, conforme o esquemático da figura 8, que envolve dois sensores ultrassônicos de obstáculos acopláveis, possibilitando que o usuário os remova quando quiser. Um dos dispositivos irá na

bengala para cobrir riscos no terreno e o outro será adaptado para um óculos. Com a construção física do sensor, será possível utilizar a placa de desenvolvimento para o estabelecimento da comunicação, via *Wi-Fi*, com um aplicativo que será instalado no *smartphone* do usuário. Este aplicativo será responsável pela utilização do sensor de localização do próprio aparelho celular e com o auxílio do reconhecimento de voz, também gerenciado pelo aplicativo, emitir alertas contendo informações a respeito do destino do usuário e realizar a varredura em tempo real da localização em que ele se encontra garantindo a segurança, acessibilidade e autonomia do indivíduo e ao mesmo tempo, certificando-se de que a pessoa está ciente que o destino dela pode conter possíveis riscos à sua segurança.

É importante frisar que o aplicativo foi pensado e desenvolvido para ser utilizado no modo de acessibilidade do celular, que consiste na leitura das informações contidas na tela do aparelho por meio da inteligência artificial do próprio *smartphone*. Nos dias atuais, todos os aparelhos celulares já possuem recursos de acessibilidade de fábrica, podendo conter funcionalidades que atendem diversos tipos de deficiência.

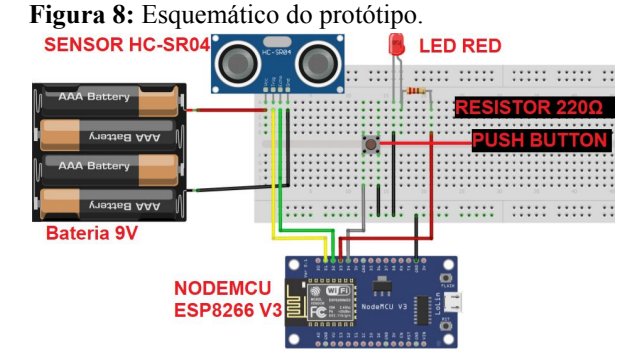

**Fonte:** Software Fritzing.

Todos os preços dos componentes destacados neste trabalho são datados do ano de 2020 e sujeitos a variações. Outro fator que influencia no preço de um componente é a fonte de onde o sensor vem, caso seja

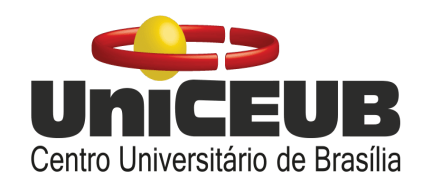

comprado com fornecedores estrangeiros, o preço será menor, porém o prazo de espera será muito maior, ficando a critério do desenvolvedor planejar seu projeto de acordo com seu orçamento e tempo disponível. O objetivo é minimizar ao máximo os custos e então será levado como valor base sempre o menor valor disponível no mercado.

### **3.1 Sensores**

Existem diversos tipos de sensores, (THOMAZINI, 2009) classifica um sensor como qualquer dispositivo sensível a uma forma de energia em determinado ambiente. O sinal de saída deve ser manipulado para atender os requisitos de leitura do sistema de controle, normalmente feito por um circuito de interface que possibilite a leitura a partir de um microcontrolador.

Divididos em sensores analógicos e digitais, os primeiros operam em grandezas físicas que possam assumir quaisquer valores ao longo do tempo, e os digitais podem apresentar apenas zero ou um em seus valores de saída. A figura 9 a seguir exemplificam a análise quantitativa da variação de uma grandeza física por meio de um gráfico obtido a partir de um sensor analógico.

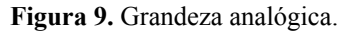

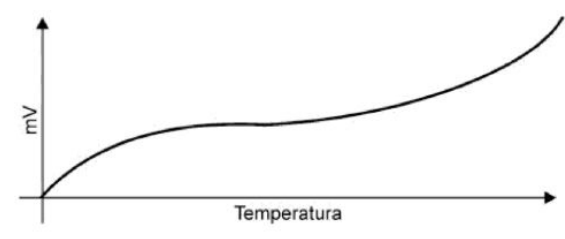

**Fonte:** (THOMAZINI, 2009)

As grandezas analógicas são em sua essência, as fontes de energia provenientes da própria natureza ou de um sistema. Isso implica que sua análise seja feita de forma variável, pois o sinal de entrada desse tipo de sistema pode assumir infinitos valores. O

problema causado por isso é que os computadores não são capazes de compreender este tipo de dado. A solução é a conversão da entrada analógica para uma saída digital, que é executada pelo próprio microcontrolador. Esta conversão pode causar distorções na grandeza convertida, no entanto, possibilita que os dados sejam analisados e manipulados. A conversão analógica-digital e digital-analógica é feita inteiramente pela própria placa de desenvolvimento. A figura 10 traz a amostragem de uma grandeza digital, onde a saída sempre será 0 ou 1, podendo então ser analisada por um computador.

**Figura 10.** Grandeza digital.

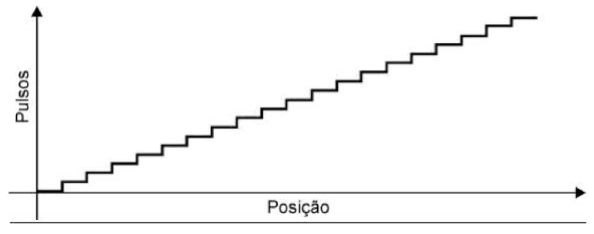

**Fonte:** (THOMAZINI, 2009)

### **3.1.1 SR-HC04**

Dentro das diversas categorias de sensores existem aplicações que variam desde a área da agricultura como sensores de umidade, até a área industrial com sensores infravermelhos indicadores de qualidade de produtos. Devido ao objetivo do projeto, a necessidade será de um sensor que seja capaz de monitorar distâncias, logo o sensor escolhido para a realização deste projeto foi o sensor ultrassônico HC-SR04. Este é um sensor de retrorreflexão bastante comum no mercado, com preços variando de R\$ 2,96 até R\$ 11,90. Dependendo de onde será adquirido, o tempo de entrega deste será maior. Uma alternativa à este sensor ultrassônico seria um sensor de infravermelho que é igualmente comum e de baixo preço, porém ele é suscetível a interferências no sinal de entrada que podem prejudicar a leitura e a precisão do sensor,

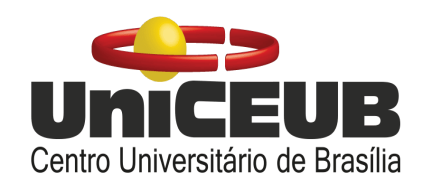

que é mais indicado para ambientes controlados ou com baixa influência de ruídos externos. Um sensor de retrorreflexão tem o funcionamento descrito na figura 11. O envio de ondas sonoras reproduzindo a habilidade do morcego e animais aquáticos para escuta e fornecimento de senso de direção é o princípio de funcionamento destes sensores.

**Figura 11:** Funcionamento do HC-SR04.

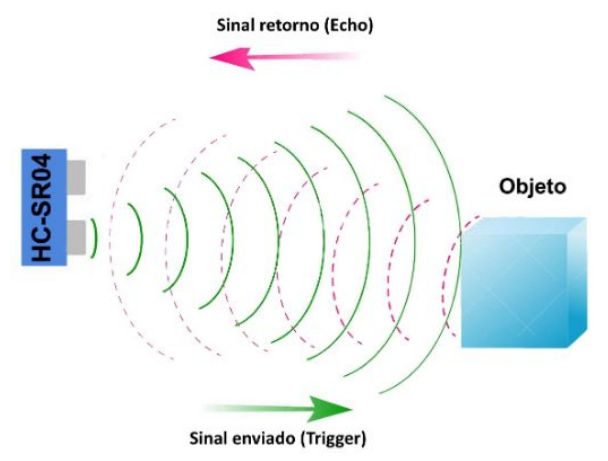

**Fonte:** (THOMSEN, 2011).

O HC-SR04 possui 4 pinos:

*Vcc*: Alimentação de 5 Volts. *Trigger*: Pino responsável pelo envio do pulso que será captado pelo pino *Echo* para a medição da distância. *Echo*: Capta e recebe o pulso vindo do pino *Trigger* e realiza o cálculo do tempo decorrido desde o envio do sinal até o recebimento deste para então calcular a distância do sensor ao objeto. *Gnd*: Pino terra.

Em termos de precisão, o HC-SR04 é o ideal para esse tipo de projeto, pois além de possuir um ótimo alcance, seu tamanho não é tão avantajado e possibilita a construção de um dispositivo relativamente pequeno. Este sensor faz as medições em um ângulo de 15 graus, enviando ondas sonoras de 10 microssegundos trabalhando na frequência de 40 Hertz, captando obstáculos desde 2 cm até 4 metros. Um único problema evidente deste sensor é a incapacidade de realizar medições em 180 graus a partir do *trigger*, pois existe a angulação necessária para o sensor enviar as ondas. Esta angulação pode ocasionar uma falha na precisão dependendo de onde o obstáculo venha.

#### **3.1.2 NodeMCU ESP8266 V3**

A placa de desenvolvimento utilizada neste projeto foi a NodeMcu ESP8266 V3, que possui preços variando de R\$ 12,59 até R\$49,90. Existem diversas placas de desenvolvimento no mercado, variando de preços baixíssimos tais como o citado anteriormente, até preços elevados como a placa *Raspberry PI*, custando R\$ 400,00 no site da empresa *Amazon* (AMAZON, 2020). A placa NodeMCU é um microcontrolador, que significa que em um único componente faz-se a junção de processamento de dados, periféricos (Dispositivos Entrada/Saída) e memória.

A escolha da NodeMCU foi feita para promover a integração sensor-*smartphone*, o que só é possível caso seja adicionado o elemento de *IoT*. É comum em desenvolvimentos desta área que se use a conexão *Bluetooth Low Energy*, que é mundialmente usada e de fácil acesso, visto que todo dispositivo já vem com essa função de fábrica. Porém foi de escolha do autor optar por um dispositivo com conexão *Wi-Fi* por motivos de custo. Primogênita no ramo de aplicações inteligentes, a placa NodeMCU foi desenvolvida em cima do módulo *Wi-Fi* ESP8266, ilustrado na figura 12. Este módulo foi muito inovador e cobiçado no mercado, pois trouxe a possibilidade de controle de materiais e equipamentos físicos por meio de *software*. Sua sucessora é a NodeMCU ESP32, que inclui a tecnologia de *Bluetooth* além do *Wi-Fi*. A diferença entre as placas, conforme o comparativo apresentada por (MAIER, SHARP e VAGAPOV, 2017) está na

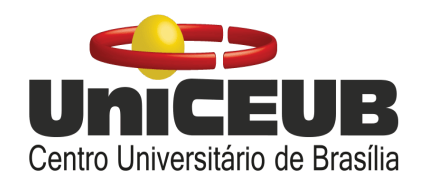

conexão *Bluetooth* e em diversos elementos de poder computacional, tais como a quantidade de memória *FLASH* e *Static Random Access Memory (SRAM)* disponível, onde a ESP8266 possui 4MB e 36KB respectivamente e a sua sucessora ESP32 possui 2MB e 520KB. As diferenças de capacidade de processamento entre as duas tornam o preço médio da ESP8266 um pouco mais baixo do que a ESP32, que varia entre R\$ 45,00 até R\$ 65,00 em média.

Na análise sobre a ESP8266 feita por (MAIER, SHARP e VAGAPOV, 2017), a NodeMCU

**Figura 12:** Módulo *Wi-Fi* ESP8266.

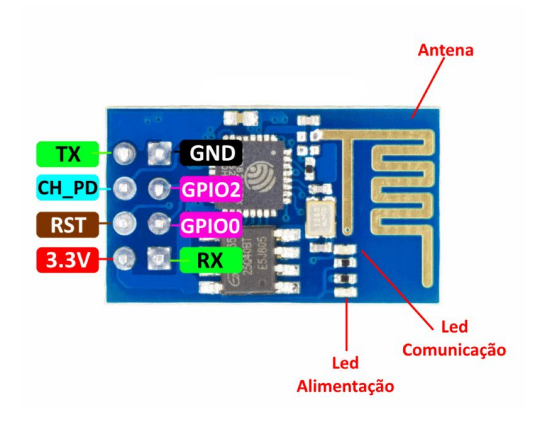

**Fonte:** (LOJA FILIPEFLOP, 2020).

A NodeMCU partilha do mesmo ambiente de programação que a placa Arduino, um ambiente de programação é chamado *Integrated Development Environment* ou IDE. A Arduino IDE, apresentada na figura 13 possui uma vasta quantidade de documentação disponível na *internet* além de possuir uma *interface* visualmente amigável ao desenvolvedor. Para desenvolver códigos é apenas necessária a instalação do *software* e a codificação pode ser feita. Este ambiente possibilita a codificação em diversas linguagens de programação, porém a programação utilizada na NodeMCU é a

linguagem LUA, muito similar à linguagem C, de altíssimo nível que combina diversas outras linguagens de programação. A IDE tem o papel de analisar um código criado por um ser humano e transformá-lo em uma linguagem compreensível para o microcontrolador. Este processo chama-se compilação. Quando compilado, a IDE gera um arquivo hexadecimal que pode ser lido pela placa e o envia para a mesma para execução o código.

#### **Figura 13:** IDE Arduino.

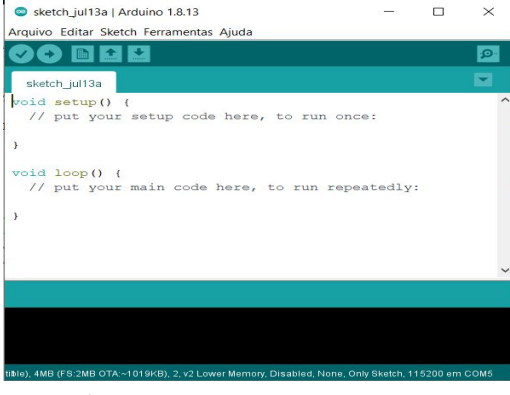

**Fonte:** Autor.

A placa NodeMCU possui entrada de micro*-USB,* por onde é possível alimentar o circuito na fase de testes na *protoboard*. A NodeMCU possui diversos pinos com várias funcionalidades diferentes, porém importante frisar que ela apresenta uma porta analógica A0 e oito portas digitais começando em D0 e indo até D8, conforme o esquema de pinos da figura 14. A alimentação da placa é feita pelo pino VIN e o terra se encontra no GND. Os pinos utilizados no desenvolvimento neste projeto foram os pinos D1,D2,D3,D4, GND além da porta USB.

**Figura 14:** Diagrama de pinos do NodeMCU.

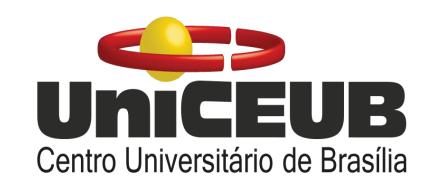

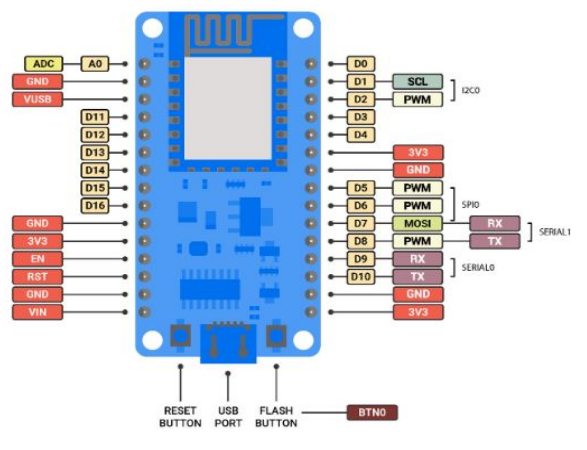

**Fonte:** (ZERYNTH DOCS, 2020).

## **3.1.3 Programação do sensor e Configuração do servidor**

O circuito apresentado na figura 15 mostra a forma final do dispositivo, que estaria pronto para a integração física dos componentes, porém devido ao vírus covid-19, o acesso do autor às instalações da universidade que contém os equipamentos necessários para soldar e tornar possível a implementação física completa do projeto foram impossibilitadas. O circuito é simples, foi utilizado o sensor para a realização das medições ligado à placa NodeMCU, um *Light Emitting Diode* vermelho com um resistor de 220 ohms para a segurança do componente. Por fim, ligou-se um *push button* para funcionar como interruptor que liga e desliga o sistema. Nesta fase, foi necessário fazer o uso da placa Arduino UNO para conectar as portas *Vcc e Gnd* do sensor HC-SR04, pois a placa NodeMCU não consegue enviar os 5V de alimentação do sensor. Ambas as placas estavam conectadas ao *notebook* do autor por meio do USB, garantindo que o circuito tivesse a alimentação de 5V.

A fase inicial de testes consistia em realizar a função de ligar e desligar do botão, e quando ligado, o LED seria aceso e o sensor iniciaria as medições. Foi criada a restrição de distância para a classificação de uma área como livre, de atenção ou de perigo. A menos de 30 centímetros do sensor considera-se como risco elevado (perigo), de 31 a 100 centímetros é uma área de atenção e a partir de 101 centímetros o caminho está livre. Ao iniciar as medições, o LED aceso não pisca indicando que o caminho está livre e o dispositivo está ligado. Em uma zona de atenção o LED pisca com um delay de 0,2 segundo e caso haja um obstáculo muito próximo, o LED pisca com um delay de 0,1 segundo. As distâncias inseridas como base de verificação do sensor são curtas apenas para análise de funcionamento, por meio de uma, que só vai até 50 centímetros. O ideal é aumentar um pouco essas distâncias a fim de garantir maior segurança do usuário.

**Figura 15:** Protótipo

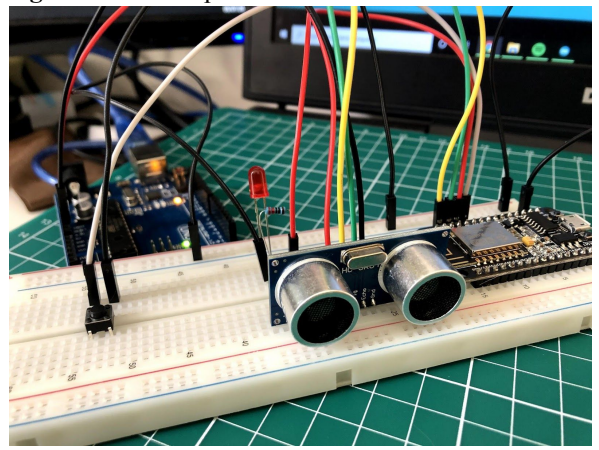

**Fonte:** Autor.

A estrutura do código Arduino é similar à estrutura de códigos em C, onde há a declaração de bibliotecas utilizando '#', o sistema de comentários em linha e em bloco por meio de '//' ou '/\*', a declaração de variáveis e os tipos de variáveis são as mesmas, portanto um desenvolvedor com as noções básicas já é qualificado para programar em LUA. O código começa com a definição das bibliotecas utilizadas e a criação de funções e variáveis. Após isso há a criação da função *Setup()*, que será executada apenas uma vez o código inteiro. É nela onde localiza-se o código contendo

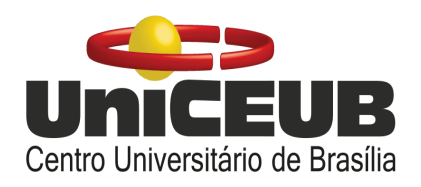

informações dos pinos de entrada e saída e seus estados. Há também a definição do início do monitor *serial* por meio da função *Serial.begin()*, que indica a taxa de configuração em bits por segundo da placa. Define-se o pino *Trig* como saída e o pino *Echo* como entrada. O LED é saída e o *push button*, entrada.

A diretiva *digitalWrite(Pino, estado)* altera o estado do pino indicado no primeiro parâmetro para o estado indicado no segundo parâmetro. No Arduino a biblioteca *Ultrasonic.h* faz o cálculo da distância recebida pelo sensor. Esta biblioteca pode ser inicializada de diferentes formas, e a utilizada aqui foi por meio do código da figura 16.

**Figura 16:** Função pulseIn para cálculo da distância.

```
if(estadoBotao == 1){
         // inicialização do sensor
        digitalWrite(trigPin, HIGH);
        delayMicroseconds(10);
        digitalWrite(trigPin, LOW);
        duracao = pulseIn(echoPin, HIGH, 1000000);aux = duracao;distancia = (aux*0.034)/2; // distancia em centimetros
        // Acende o LED indicando que ligou
        digitalWrite(led, HIGH);
```
#### **Fonte:** Autor.

Essas linhas de código indicam que, se o botão for apertado, troca-se seu estado e caso este estado seja *high* (1), acende-se o LED indicando sistema ligado, para desligar o sistema basta apertar novamente o botão e seu estado irá para LOW (0). Então o LED é apagado e é encerrada a varredura do sensor. Portanto, com o sistema ligado, é chamada a função pulseIn, que recebe como parâmetros o pino *Echo,* o estado do pino (Será sempre *HIGH*, caso contrário não irá funcionar) e o tempo de espera entre os pulsos, em microssegundos. A partir dessa variável 'distancia' faz-se as verificações a respeito da proximidade do obstáculo e o sensor está construído.

A criação do servidor funciona por meio de quatro bibliotecas, descritas na figura 17.

```
#include <ESP8266WiFi.h>
#include <WiFiClient.h>
#include <ESP8266WebServer.h>
#include <ESP8266mDNS.h>
```
#### **Fonte:** Autor.

Para criação do servidor, foi inserida a rede e a senha do autor para conectar a placa à rede, e por meio da função *ESP8266WebServer(80)*, conectou-se a placa à porta padrão do protocolo *HyperText Transfer Link*, 80. O intuito da criação deste servidor HTTP é enviar os dados vindos do sensor diretamente a um aplicativo. Por meio da função *WiFi.begin(rede, senha)* é iniciada a conexão à rede e consequentemente o servidor. Há a tratativa de erro caso não haja a conexão, por meio da utilização da diretiva *'WiFi.status()'*, com retorno *booleano* (*true* ou *false*), que é comparada com a diretiva *WL\_CONNECTED*, e caso as duas sejam iguais, indica que a conexão foi estabelecida e o servidor é iniciado. Com a conexão estabelecida, a placa utiliza um *Internet Protocol Address* local, que varia conforme o *IP* da rede em que a placa está conectada. Com esse IP, é possível acessar o servidor HTTP.

O envio das informações do sensor para o servidor é feita por meio da função *handleRoot*, que significa manejar a raíz, de acordo com o endereço (IP da placa) acessado, pode-se criar funções do tipo *handle* para diversas funcionalidades. Esta função faz o uso de *Hypertext Markup Language* para que o servidor consiga compreender as informações enviadas à ele. A figura 18 traz a função descrita anteriormente, com as verificações do sensor, o envio da variável 'distancia' e a tratativa do sistema desligado com o uso da linguagem CSS para editar o texto como um título.

**Figura 18:** Função handleRoot

**Figura 17:** Bibliotecas para criação de um servidor.

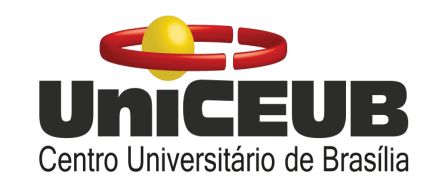

// Função handleRoot() manuseia o servidor raíz http://192.168.0.12 void handleRoot () { textoHTML = "<meta http-equiv= refresh content=  $1$ >"; |  $if (estadoBotao == 1)$ if (distancia  $\leq$  30) { "Perigo  $text{CFTML} +=$  $text{CALCHITHL} += \text{Peltigo}$ <br>textoHTML += distancia;<br>textoHTML += "cm"; else if (distancia <= 100 && distancia >= 30 ) { textoHTML += "Atencao "<br>textoHTML += distancia;<br>textoHTML += "cm";  $else{$ textoHTML  $+=$  "Livre "; textoHTML  $+=$  distancia;<br>textoHTML  $+=$  "cm"; server.send(200, "text/html", textoHTML); %<mark>}else if(estadoBotao</mark> == 0){<br>textoHTML += "<centre><hl>Sistema Desligado!</hl></centre>";<br>server.send(200, "text/html", textoHTML); **Fonte:** Autor.

Vale ressaltar que a *tag HTML* "<meta http-equiv= refresh content= 1>" tem a função de atualizar a página a cada 1 segundo. A diretiva *server.send* envia o texto HTML com uma mensagem de confirmação (200) e o tipo da mensagem (HTML). Finalizado esse processo, existe a função *handleNotFound()* que trata o erro caso a página HTTP não tenha sido encontrada com o envio de uma mensagem ao servidor com código 404 indicativo de erro. A figura 19 traz a página HTTP com a leitura do sensor.

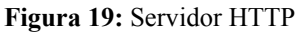

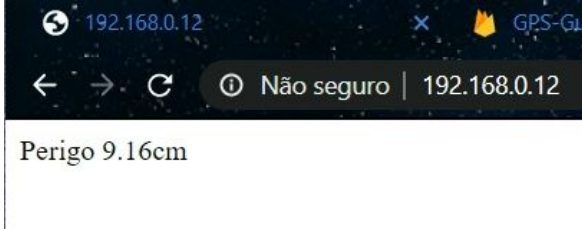

**Fonte:** Autor.

## **3.1.4 Integração do sensor com o aplicativo e banco de dados**

A etapa final do projeto compreende a conexão do sensor com o *smartphone* pessoal do usuário. Para tornar isso possível, foi feito um estudo a respeito das principais ferramentas para desenvolvimento *mobile* e a escolhida foi a *Thunkable X*. Esta plataforma é um poderoso ambiente de desenvolvimento

de aplicativos, tanto para *IoS*, quanto *Android*, com a possibilidade de testes em tempo real. Além disso, a própria plataforma já disponibiliza uma função de reconhecimento de voz e concede acesso aos sensores do celular, sendo o mais importante deles para o projeto, o sensor de localização. É a partir dele que será feito toda a parte do GPS e de verificações a respeito do destino do usuário. Por fim, a *Thunkable* permite a implementação de duas funcionalidades importantes, que são a conexão a um banco de dados em nuvem, o *FireBase* da *Google* e o uso do recurso de mapas pelo *Google Maps*. Outro ponto positivo é que não é necessário saber programar em um nível muito avançado, pois a programação é em blocos, com a sintaxe bastante intuitiva. A documentação da plataforma também é muito forte, tornando o desenvolvimento ainda mais fácil.

O aplicativo foi criado com o intuito de ser utilizado em modo acessibilidade, portanto seu design é simples e direto, apenas com pequenas frases e botões com escrita em cada um deles. A comunicação do usuário é 100% feita por comandos de voz, onde o usuário clica no botão uma única vez e só irá clicar novamente se requisitado. O aplicativo contém sons que indicam ações ou pedidos de fala. A figura 20 traz a tela inicial do aplicativo.

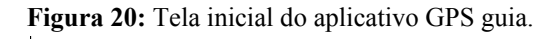

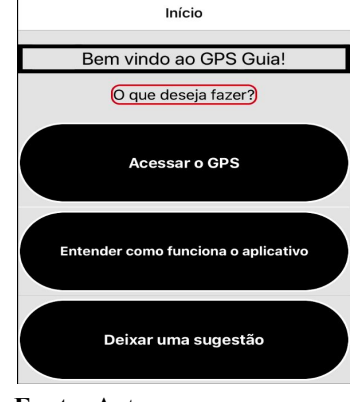

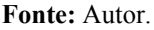

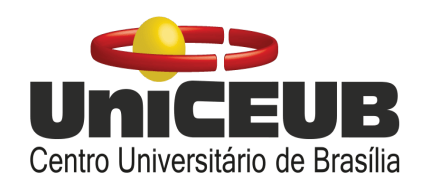

O último botão leva para uma tela de sugestões, caso o usuário possua alguma. O segundo botão leva a uma nova tela com três diferentes botões onde são explicados objetivo, funcionamento e instruções de uso do aplicativo, contendo uma parte mais técnica sobre o reconhecimento de voz e instruções para um bom funcionamento do aplicativo. A funcionalidade principal do aplicativo é o primeiro botão, que leva ao sistema de GPS.

Por ser inspirado no sistema do *Waze*, a funcionalidade de GPS tenta reproduzir a ideia do sistema em que foi inspirado. É requisitado ao usuário um destino e, via comando de voz, ao apertar o botão e falar seu destino, o aplicativo consegue verificar, de acordo com a latitude e longitude previamente cadastradas no banco de dados, se aquele destino é uma possível área de risco, de atenção ou se é um destino seguro. Então é tocado um som de confirmação gravado pelo próprio autor. Caso o usuário não tenha certeza de seu destino, é possível repetir a escolha do destino ou voltar à tela inicial. Se confirmado o destino, o usuário é redirecionado para a tela do GPS, onde há a construção de um mapa contendo um marcador de origem e de destino, a localização do usuário e uma reta ligando origem e destino. Acima do mapa exibem-se as informações do sensor conforme a imagem 21.

**Figura 21:** Tela de navegação e monitoramento.

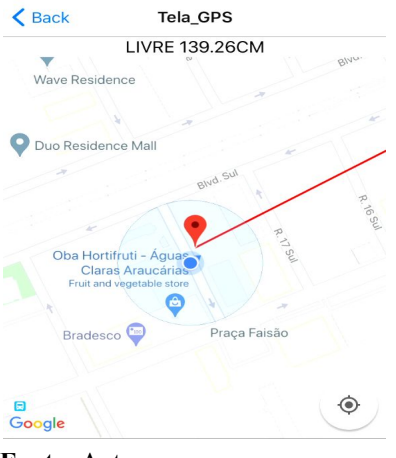

**Fonte:** Autor.

A cada segundo é feita uma nova verificação pelo sensor. O aplicativo se conecta ao sensor por meio do método *GET* no recurso de *Web\_API* do *Thunkable* que envia requisições *GET* ao servidor HTTP da NodeMCU, conforme a figura 22, e então a informação que estiver salva no servidor naquele momento será salva no banco de dados, em um campo nomeado 'Distancia', como mostra a figura 23. Este dado é associado a uma localização geográfica que será classificada como "Zona Livre", "Zona de Atenção" ou "Zona de risco", onde risco significa possivelmente um local em obras, ou com má qualidade de calçadas. Zona de Atenção significa que a área requer uma atenção maior, porém em menor quantidade que na zona de risco, por exemplo em áreas como parques que possuem muito tráfego de pessoas e até pessoas com bicicletas. A zona livre indica que o destino escolhido é possivelmente seguro.

**Figura 22:** Obtenção dos dados e gravação no banco de dados por meio da programação em blocos.

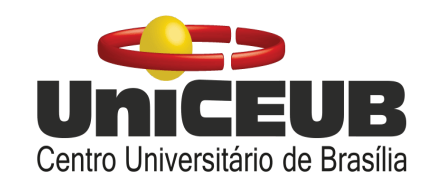

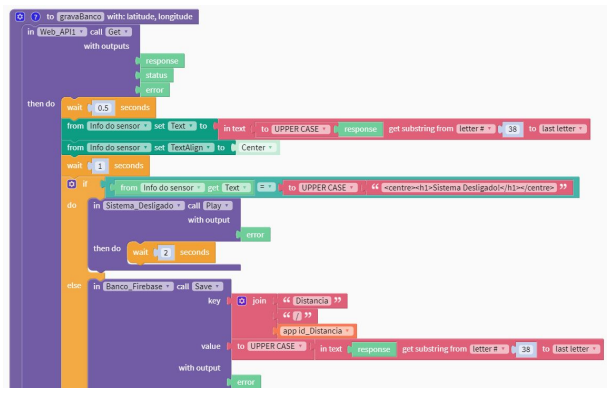

**Fonte:** Autor.

**Figura 23:** Campos do banco de dados Firebase com seus identificadores para verificações.

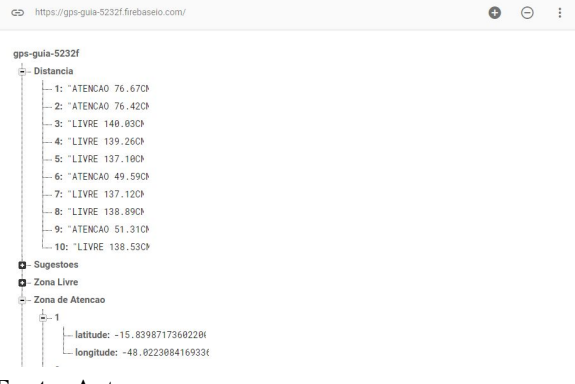

**Fonte:** Autor.

De acordo com a informação gravada no banco vinda do sensor, uma verificação feita na *string* recebida analisa a periculosidade daquela leitura. Caso a leitura do sensor seja "LIVRE", será associado aquele identificador N da leitura, localizado ao lado do dado salvo visto na figura 23, ao ponto geográfico obtido a partir do sensor de localização do *smartphone* do usuário com uma latitude e longitude específica. O mesmo processo se repete para as leituras "ATENCAO" e "PERIGO", classificando-as como "Zona de Atencao" e "Zona de risco", respectivamente. Durante todo o trajeto o sensor estará enviando dados ao aplicativo e este guardará tudo no banco de dados. Para concluir um trajeto, o aplicativo fará uma comparação com a latitude e longitude do sensor de localização do *smartphone* e a latitude e longitude do destino. Caso sejam iguais, será aberta a tela final e tocado um

som indicando o fim de percurso e é dada a opção ao usuário de fazer uma nova viagem ou voltar à tela inicial. Para comprovar o funcionamento, o autor adicionou sua própria localização como endereço de destino, então quando ele informa que seu destino é "Águas Claras", o aplicativo recebe os dados iguais tanto de destino quanto de localização atual do celular e então termina-se a viagem, exibindo a tela descrita na figura 24 após a reprodução do som de fim de trajeto.

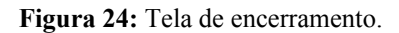

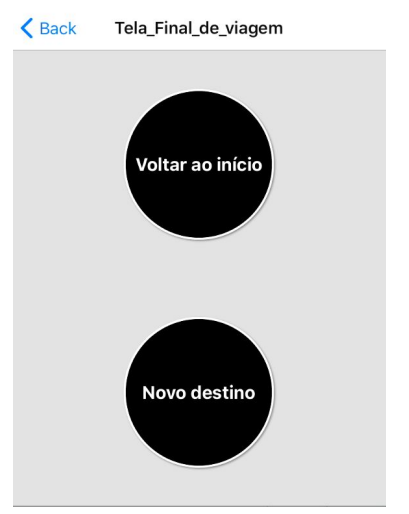

**Fonte:** Autor.

## **4 APRESENTAÇÃO E ANÁLISE DOS RESULTADOS**

Este trabalho foi pensado como um protótipo, uma ideia de um sistema maior. A utilização de navegação GPS demanda muito poder computacional e mais ainda de armazenamento. O *FireBase* possui um limite de gravação de 50 mil dados por dia e 20 mil leituras, o que impossibilita uma escalabilidade muito maior do sistema.

O sensor possui um alcance e uma precisão excelentes, além do baixo custo como pontos positivos. É preciso garantir que todas as conexões sejam bem fixadas para que não hajam distorções na leitura do sensor causadas por mal contato dos cabos, como é possível ver na tabela 2.

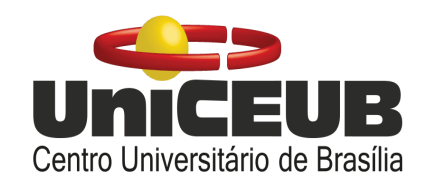

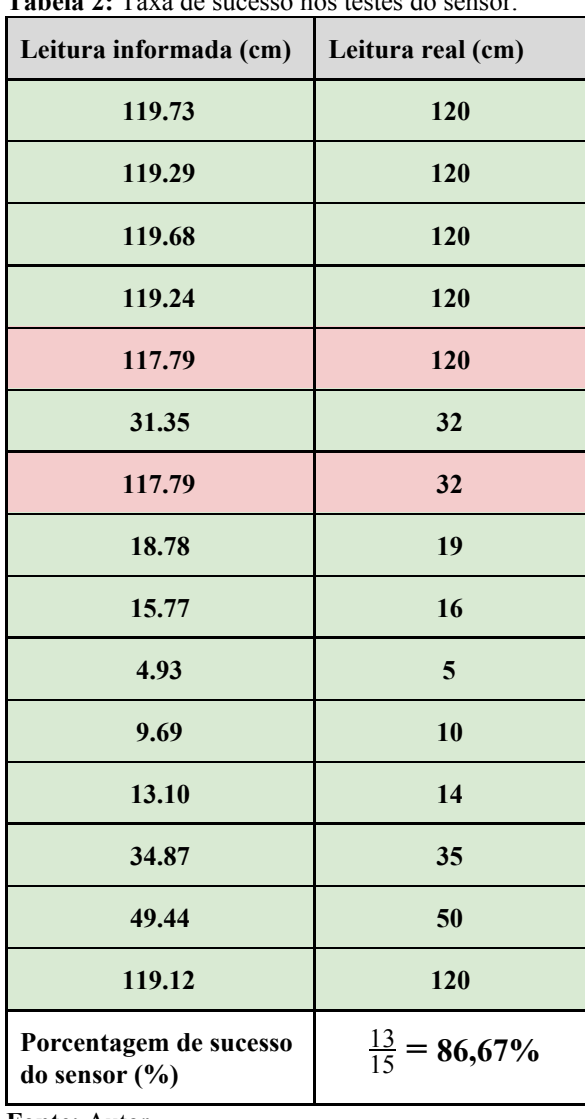

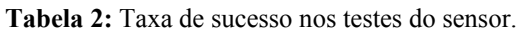

**Fonte:** Autor.

A tabela 2 traz um comparativo dos valores medidos pelo sensor e os valores reais, medidos por meio de uma base de corte centimetrada onde a distância máxima é 120 cm. O cálculo da taxa de sucesso do sensor depende da margem de erro de 1 cm, equivalente a 2% do total de 50 cm da base, estabelecida para que o sensor identifique o obstáculo, caso a leitura do circuito indique um valor com a diferença menor que 1 cm do valor real, considera-se que esta leitura foi correta. A taxa é calculada pela divisão da quantidade de leituras corretas pelo total de leituras.

A ferramenta *Thunkable* se mostrou eficiente no desenvolvimento *mobile* e possibilitou testes em tempo real do aplicativo, sem a necessidade de *download* do arquivo APK. Porém, a execução do código não é tão eficiente devido à sua execução assíncrona, sendo necessário o acréscimo de *delays* para que o aplicativo funcione corretamente. Apesar disso, o aplicativo foi capaz de resolver o reconhecimento de voz, iniciar e terminar um trajeto, recebendo as leituras do sensor e enviando-as ao banco de dados sem erros, como nas figuras 21, 23 e 24.

## **5 CONSIDERAÇÕES FINAIS**

O projeto obteve sucesso no desenvolvimento do protótipo que serve de base para projetos futuros maiores, que demandam mais estrutura na parte técnica. O sistema com sensor de obstáculos, integrado, via *Wi-Fi*, a um aplicativo de *smartphone* foi concluído e testado com sucesso. Quanto aos custos, a tabela 3 faz uma análise do custo que seria para a produção de um dispositivo.

**Tabela 3:** Custo do dispositivo por preços mínimos

| Componente                 | <b>Valor</b><br><b>Mínimo</b> | Valor<br><b>Médio</b> |
|----------------------------|-------------------------------|-----------------------|
| LED Vermelho               | R\$ 0,15                      | R\$ 0,20              |
| <b>Push Button</b>         | R\$ 0,49                      | R\$ 0,55              |
| NodeMCU<br><b>ESP8266</b>  | R\$ 12,59                     | R\$ 28,00             |
| <b>Resistor 220</b><br>ohm | R\$ 0,14                      | R\$ 0,22              |
| Sensor<br>HC-SR04          | R\$ 2,96                      | R\$ 9,90              |
| Bateria 9V                 | R\$ 20,00                     | R\$ 23,00             |
| Transistor                 | R\$ 1,04                      | R\$ 2,00              |

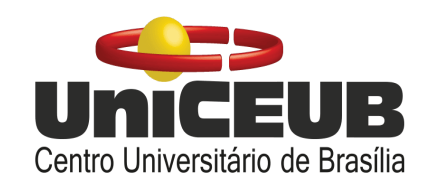

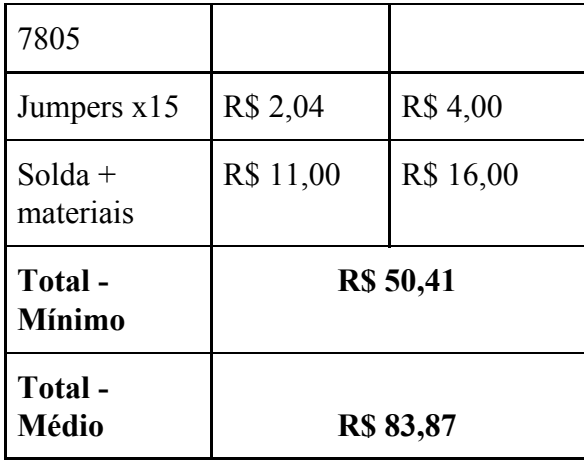

**Fonte:** Autor.

É possível enxergar que o custo de um dispositivo seria possível fabricar por menos de R\$ 100,00. O que representa um valor acessível para a população.

É certo afirmar que uma pessoa portadora de deficiência visual se sentirá mais à vontade com um dispositivo de fácil uso, que seja totalmente comandado pela própria voz e garanta um pouco mais de segurança para se deslocar aos lugares.

Sistemas de navegação manipulam dados variáveis em tempo real, o que demanda muita precisão e um cuidado especial com a forma de armazenamento destes dados para que o sistema não fique fragilizado. Para projetos futuros este trabalho pode servir de base para estudos e desenvolvimento de uma plataforma mais robusta com maior capacidade de armazenamento.

#### **AGRADECIMENTOS**

Deixo aqui meus agradecimentos àqueles que sempre me apoiaram e acreditaram no meu sucesso. Minha esposa que sempre acreditou em mim, me apoiou e me deu forças pra seguir em frente, minha mãe e meu pai que me proporcionaram qualidade de vida até aqui, minhas tias e meu tio que me ajudam desde sempre, minha prima e meu primo sempre companheiros, minhas avós que são pessoas maravilhosas, aos meus colegas e amigos que sempre estiveram ao

meu lado, e aos professores que foram minhas referências nesse processo longo e árduo que é uma graduação.

## **REFERÊNCIAS**

COOK, Albert M.; POLGAR, Jan Miller. **Cook and Hussey's Assistive Technologies: Principles and Practice.** 3. ed. St. Louis: Mosby, 1995.

THOMAZINI, Daniel. **Sensores Industriais: Fundamentos e Aplicações.** 4. ed. Editora Érica, 2009.

GIL, Marta; Ministério da Educação. **Deficiência Visual**, Brasília-DF, 2000, Disponível em: <[http://portal.mec.gov.br/seed/arquivos/pdf/deficienci](http://portal.mec.gov.br/seed/arquivos/pdf/deficienciavisual.pdf) [avisual.pdf>](http://portal.mec.gov.br/seed/arquivos/pdf/deficienciavisual.pdf). Acesso em: 10 abr 2020.

INSTITUTO BRASILEIRO DE GEOGRAFIA E ESTATÍSTICA, IBGE. **Histórico dos censos, panorama introdutório.** Disponível em: <[https://memoria.ibge.gov.br/sinteses-historicas/histor](https://memoria.ibge.gov.br/sinteses-historicas/historicos-dos-censos/panorama-introdutorio.html) [icos-dos-censos/panorama-introdutorio.html](https://memoria.ibge.gov.br/sinteses-historicas/historicos-dos-censos/panorama-introdutorio.html)>. Acesso em: 06 mai 2020.

Ministério da Saúde. **Censo Demográfico de 2020 e o mapeamento das pessoas com deficiência no Brasil**, maio 2019, Disponível em: <[https://www2.camara.leg.br/atividade-legislativa/co](https://www2.camara.leg.br/atividade-legislativa/comissoes/comissoes-permanentes/cpd/documentos/cinthia-ministerio-da-saude) [missoes/comissoes-permanentes/cpd/documentos/cint](https://www2.camara.leg.br/atividade-legislativa/comissoes/comissoes-permanentes/cpd/documentos/cinthia-ministerio-da-saude) [hia-ministerio-da-saude>](https://www2.camara.leg.br/atividade-legislativa/comissoes/comissoes-permanentes/cpd/documentos/cinthia-ministerio-da-saude). Acesso em: 08 mai 2020.

CONDE, Antônio João Menescal. **Definição de cegueira e baixa visão**, Set 2017, Disponível em: <[http://www.ibc.gov.br/images/conteudo/AREAS\\_ES](http://www.ibc.gov.br/images/conteudo/AREAS_ESPECIAIS/CEGUEIRA_E_BAIXA_VISAO/ARTIGOS/Def-de-cegueira-e-baixa-viso.pdf) [PECIAIS/CEGUEIRA\\_E\\_BAIXA\\_VISAO/ARTIGO](http://www.ibc.gov.br/images/conteudo/AREAS_ESPECIAIS/CEGUEIRA_E_BAIXA_VISAO/ARTIGOS/Def-de-cegueira-e-baixa-viso.pdf) [S/Def-de-cegueira-e-baixa-viso.pdf](http://www.ibc.gov.br/images/conteudo/AREAS_ESPECIAIS/CEGUEIRA_E_BAIXA_VISAO/ARTIGOS/Def-de-cegueira-e-baixa-viso.pdf)>. Acesso em: 25 mai 2020.

BERSCH, Rita. **Tecnologia Assistiva**, 2013, Porto Alegre, Disponível em: <[https://edisciplinas.usp.br/pluginfile.php/3472541/m](https://edisciplinas.usp.br/pluginfile.php/3472541/mod_resource/content/1/Introducao_Tecnologia_Assistiva.pdf) [od\\_resource/content/1/Introducao\\_Tecnologia\\_Assisti](https://edisciplinas.usp.br/pluginfile.php/3472541/mod_resource/content/1/Introducao_Tecnologia_Assistiva.pdf) [va.pdf](https://edisciplinas.usp.br/pluginfile.php/3472541/mod_resource/content/1/Introducao_Tecnologia_Assistiva.pdf)>. Acesso em: 04 jun 2020.

INSTITUTO BRASILEIRO DE GEOGRAFIA E ESTATÍSTICA, IBGE. **Números do censo 2020**, Disponível em: <[https://censo2020.ibge.gov.br/sobre/numeros-do-cen](https://censo2020.ibge.gov.br/sobre/numeros-do-censo.html) [so.html>](https://censo2020.ibge.gov.br/sobre/numeros-do-censo.html). Acesso em: 04 jun 2020.

INSTITUTO BRASILEIRO DE GEOGRAFIA E ESTATÍSTICA, IBGE. **Censo Demográfico. O que é**

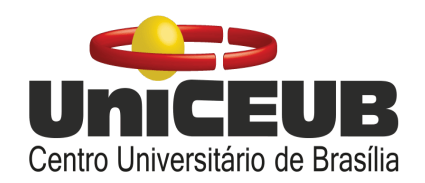

Disponível em: <[https://www.ibge.gov.br/estatisticas/sociais/populaca](https://www.ibge.gov.br/estatisticas/sociais/populacao/25089-censo-1991-6.html?=&t=o-que-e)  $o/25089$ -censo-1991-6.html?=&t=o-que-e>. Acesso em: 20 jun 2020.

PERRIN, Emmanuel. **Maxi Sciences.** 2016 Disponível em: <[https://www.maxisciences.com/aveugle/aipoly-l-app](https://www.maxisciences.com/aveugle/aipoly-l-application-qui-decrit-le-monde-aux-malvoyants-et-non-voyants_art38926.html) [lication-qui-decrit-le-monde-aux-malvoyants-et-non-v](https://www.maxisciences.com/aveugle/aipoly-l-application-qui-decrit-le-monde-aux-malvoyants-et-non-voyants_art38926.html) [oyants\\_art38926.html>](https://www.maxisciences.com/aveugle/aipoly-l-application-qui-decrit-le-monde-aux-malvoyants-et-non-voyants_art38926.html). Acesso em: 20 jun 2020.

HOFFMANN, Sonia B.; SEEWALD, Ricardo. Caminhar sem medo e sem mito: Orientação e Mobilidade. **Bengala Legal.** 2003 Disponível em: <<http://www.bengalalegal.com/orienta>[l](https://www.maxisciences.com/aveugle/aipoly-l-application-qui-decrit-le-monde-aux-malvoyants-et-non-voyants_art38926.html)>. Acesso em: 21 jun 2020.

SONZA, Andréa Poletto; SANTAROSA, Lucila Maria Costi. **Ambientes Digitais Virtuais: Acessibilidade aos Deficientes Visuais**, Rio Grande do Sul, 2003, Disponível em: <[http://penta2.ufrgs.br/edu/ciclopalestras/artigos/andr](http://penta2.ufrgs.br/edu/ciclopalestras/artigos/andrea_ambientes.pdf) [ea\\_ambientes.pdf](http://penta2.ufrgs.br/edu/ciclopalestras/artigos/andrea_ambientes.pdf)>. Acesso em: 21 jun 2020.

THOMSEN, Adilson. **Como conectar o Sensor Ultrassônico HC-SR04 ao Arduino**. Rio Grande do Sul, 2011, Disponível em: <[https://www.filipeflop.com/blog/sensor-ultrassonico](https://www.filipeflop.com/blog/sensor-ultrassonico-hc-sr04-ao-arduino/) [-hc-sr04-ao-arduino/>](https://www.filipeflop.com/blog/sensor-ultrassonico-hc-sr04-ao-arduino/). Acesso em: 22 jun 2020.

Zerynth Docs. **NodeMCU v3**. Disponível em: <[https://docs.zerynth.com/latest/official/board.zerynth](https://docs.zerynth.com/latest/official/board.zerynth.nodemcu3/docs/index.html) [.nodemcu3/docs/index.html](https://docs.zerynth.com/latest/official/board.zerynth.nodemcu3/docs/index.html)>. Acesso em: 22 jun 2020.

LIMA, Marcos. Histórias de Cego. **Como os cegos usam o celular.** ago 2018 Disponível em: <[https://www.youtube.com/watch?v=ldpo\\_Hynj80](https://www.youtube.com/watch?v=ldpo_Hynj80)>. Acesso em: 25 jun 2020.

ElecFreaks Datasheet **Ultrasonic Ranging Module HC - SR04.** Disponível em: <[https://cdn.sparkfun.com/datasheets/Sensors/Proximi](https://cdn.sparkfun.com/datasheets/Sensors/Proximity/HCSR04.pdf) [ty/HCSR04.pdf>](https://cdn.sparkfun.com/datasheets/Sensors/Proximity/HCSR04.pdf). Acesso em: 05 jul 2020.

MAIER, A., SHARP, A. , VAGAPOV, Y. **Comparative analysis and practical implementation of the ESP32 microcontroller module for the Internet of Things.** 2017 Disponível em:

<[https://glyndwr.repository.guildhe.ac.uk/17286/>](https://glyndwr.repository.guildhe.ac.uk/17286/). Acesso em: 05 jul 2020.

RedHat. **O que é uma IDE?.** 2017 Disponível em: <[https://www.redhat.com/pt-br/topics/middleware/wh](https://www.redhat.com/pt-br/topics/middleware/what-is-ide)

[at-is-ide>](https://www.redhat.com/pt-br/topics/middleware/what-is-ide). Acesso em: 08 jul 2020.

NodeMCU Documentation. **WiFi Module.** 2015 Disponível em: <[https://nodemcu.readthedocs.io/en/master/modules/](https://nodemcu.readthedocs.io/en/master/modules/wifi/) [wifi/>](https://nodemcu.readthedocs.io/en/master/modules/wifi/). Acesso em: 08 jul 2020.

Thunkable. **Thunkable X Community.** 2020 Disponível em: <[https://community.thunkable.com/>](https://community.thunkable.com/). Acesso em: 08 jul 2020.

Thunkable. **Thunkable X Docs.** 2020 Disponível em: <<https://docs.thunkable.com/>>. Acesso em: 08 jul 2020.

Last Minute Engineers. **Create A Simple ESP8266 NodeMCU Web Server In Arduino IDE.** Disponível em: <[https://lastminuteengineers.com/creating-esp8266-w](https://lastminuteengineers.com/creating-esp8266-web-server-arduino-ide/) [eb-server-arduino-ide/>](https://lastminuteengineers.com/creating-esp8266-web-server-arduino-ide/). Acesso em: 08 jul 2020.

FÁBIO. **Enviar e receber dados pelo web server do NodeMCU.** 8 ago 2018 Disponível em: <[http://mundoprojetado.com.br/enviar-e-receber-dado](http://mundoprojetado.com.br/enviar-e-receber-dados-pelo-web-server-do-nodemcu-aula-7-nb/) [s-pelo-web-server-do-nodemcu-aula-7-nb/>](http://mundoprojetado.com.br/enviar-e-receber-dados-pelo-web-server-do-nodemcu-aula-7-nb/). Acesso em: 08 jul 2020.

CORNELIUS. **HTTPS Server on the ESP8266 NodeMCU.** 13 abr 2019 Disponível em: <[https://www.onetransistor.eu/2019/04/https-server-o](https://www.onetransistor.eu/2019/04/https-server-on-esp8266-nodemcu.html) [n-esp8266-nodemcu.html](https://www.onetransistor.eu/2019/04/https-server-on-esp8266-nodemcu.html)>. Acesso em: 08 jul 2020.

SANTOS, Rui. **Build an ESP8266 Web Server - Code and Schematics.** 06 ago 2019 Disponível em: <[https://randomnerdtutorials.com/esp8266-web-server](https://randomnerdtutorials.com/esp8266-web-server/) [/>](https://randomnerdtutorials.com/esp8266-web-server/). Acesso em: 08 jul 2020.

SOUBIR. **NodeMCU ESP8266 + HC-SR04.** 01 abr 2017 Disponível em: <[https://community.mydevices.com/t/nodemcu-esp82](https://community.mydevices.com/t/nodemcu-esp8266-hc-sr04/2872) [66-hc-sr04/2872>](https://community.mydevices.com/t/nodemcu-esp8266-hc-sr04/2872). Acesso em: 08 jul 2020.

RADABAUGH, Mary Pat.. **Study on the Financing of Assistive Technology Devices of Services for Individuals with Disabilities - A report to the president and the congress of the United States, National Council on Disability.** 04 mar 1993 Disponível em: <<https://ncd.gov/publications/1993/Mar41993>>.

Acesso em: 08 jul 2020.

**Pesquisa Qualitativa utilizada no trabalho.** Disponível em: <https://forms.gle/zAF7JTqAomjpjvSB7>. Acesso em: 08 jul 2020.